# Настройка балансировщика на базе HAProxy

- [Прежде, чем начать](#page-0-0)
- [Настройка WCS серверов](#page-0-1)
	- [1. Порты для приема входящих соединений](#page-0-2)
	- [2. Настройка WCS](#page-0-3)
	- [3. Настройка агента для HAProxy](#page-1-0)
- [Настройка балансировщика](#page-5-0)
	- [1. Настройка nginx для раздачи примеров](#page-5-1)
		- [2. Настройка SSL сертификатов для HAProxy](#page-6-0)
	- [3. Настройка HAProxy](#page-6-1)
- [Тестирование](#page-9-0)

[HAProxy](http://www.haproxy.org/) - это надежный инструмент для создания обратных прокси-серверов и балансировки нагрузки с открытым исходным кодом. В частности, его модифицированные сборки лежат в основе большинства известных балансировщиков, например, [AWS LB](https://docs.flashphoner.com/pages/viewpage.action?pageId=12976176). Рассмотрим, как настроить собственный балансировщик нагрузки при помощи HAProxy.

## <span id="page-0-0"></span>Прежде, чем начать

Для развертывания балансировщика нагрузки потребуются:

- серверы с установленным WCS (облачные или физические)
- отдельный сервер, который будет принимать входящие соединения от клиентов
- доменное имя и SSL-сертификат

Если WCS серверы должны входить в состав CDN, на них должна быть выполнена [настройка CDN](https://docs.flashphoner.com/display/WCS52RU/CDN+2.0). Если необходимо балансировать публикации на несколько Origin инстансов, или проигрывание с нескольких Edge инстансов, эти инстансы должны быть настроены заранее.

## <span id="page-0-1"></span>Настройка WCS серверов

### <span id="page-0-2"></span>1. Порты для приема входящих соединений

Открываем необходимые порты для входящих соединений на каждом из WCS серверов (если это не сделано ранее). Пример минимального набора портов из настройки инстансов в AWS EC2

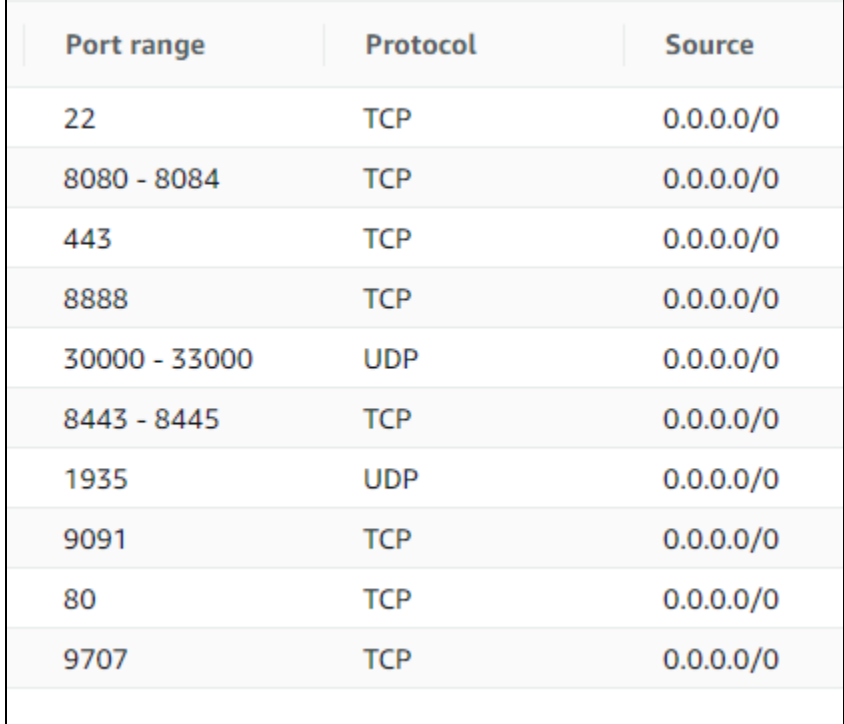

Обратите внимание, что к обычному набору портов добавляется TCP порт 9707. Этот порт HAProxy будет использовать для контроля текущего состояния сервера.

<span id="page-0-3"></span>Порты для передачи медиатрафика (30000-33000 в примере выше) должны быть доступны извне в случае, если сервер располагается за NAT, поскольку HAProxy может проксировать только Websocket соединения, но не WebRTC.

### 2. Настройка WCS

Добавляем в файл flashphoner.properties настройки для использования реальных IP адресов клиентов в идентификаторах сессии

```
ws.map_custom_headers=true
ws.ip_forward_header=X-Client-IP
```
Если планируется распределять нагрузку между серверами в зависимости от пропускной способности канала, добавляем также настройку

```
global_bandwidth_check_enabled=true
```
#### После этого перезапускаем WCS

```
sudo systemctl restart webcallserver
```
### <span id="page-1-0"></span>3. Настройка агента для HAProxy

3.1. Устанавливаем необходимые зависимости на сервер

```
yum install jq bc xinetd telnet
```
3.2. Копируем скрипты haproxy-agent-check.sh и haproxy-agent-check-launch.sh в каталог /usr/local/bin и даем права на исполнение

```
sudo cp haproxy-agent-check* /usr/local/bin/
sudo chmod +x /usr/local/bin/haproxy-agent-check*
```
### haproxy-agent-check-launch.sh

```
#! /bin/bash
/usr/local/bin/haproxy-agent-check.sh cpu 70
```
### haproxy-agent-check.sh

```
#!/bin/bash
CPU_MAX_LOAD=90
MAX_PUBLISHERS=100
MAX_SUBSCRIBERS=100
MAX_HLS_STREAMS=100
MAX_BANDWIDTH_IN=100
MAX_BANDWIDTH_OUT=100
function isTreshold_Cpu() {
   local load=$(uptime | grep -E -o 'load average[s:][: ].*' | sed 's/,//g' | cut -d' ' -f3-5)
    local cpus=\S(grep processor /proc/cpuinfo | wc -1)
    local 15util=0
    while read -r 11 15 115; do {
        15util=$(echo "pct=$15/$cpus*100; if(pct<1) print 0; pct" | bc -1 | cut -d"." -f1);
        if [[ $15util -lt $CPU_MAX_LOAD ]]; then
            true; return
        else
            false; return
        fi
    \}; done < < (echo $load)
\}function isTreshold_Publishers() {
    local statsJson=$1
```

```
 local webrtcPublishers=$(echo $statsJson | jq '.streams_stats.streams_webrtc_in' | bc -l)
    local rtmpPublishers=$(echo $statsJson | jq '.streams_stats.streams_rtmp_in' | bc -l)
    local rtspStreamsIn=$(echo $statsJson | jq '.streams_stats.streams_rtsp_in' | bc -l)
     local rtspPublishers=$(echo $statsJson | jq '.streams_stats.streams_rtsp_push_in' | bc -l)
    local publishers=$(($webrtcPublishers + $rtmpPublishers + $rtspStreamsIn + $rtspPublishers))
     if [[ $publishers -lt $MAX_PUBLISHERS ]]; then
         true; return
    else
        false; return
   f_i}
function isTreshold_Subscribers() {
   local statsJson=$1
    local webrtcSubscribers=$(echo $statsJson | jq '.streams_stats.streams_webrtc_out' | bc -l)
    local rtmpSubscribers=$(echo $statsJson | jq '.streams_stats.streams_rtmp_out' | bc -l)
    local rtmpRepublishers=$(echo $statsJson | jq '.streams_stats.streams_rtmp_client_out' | bc -l)
    local rtspSubscribers=$(echo $statsJson | jq '.streams_stats.streams_rtsp_out' | bc -l)
    local websocketSubscribers=$(echo $statsJson | jq '.streams_stats.streams_websocket_out' | bc -l)
    local subscribers=$(($webrtcSubscribers + $rtmpSubscribers + $rtmpRepublishers + $rtspSubscribers + 
$websocketSubscribers))
    if [[ $subscribers -lt $MAX_SUBSCRIBERS ]]; then
        true; return
    else
        false; return
   f_i}
function isTreshold_HlsStreams() {
   local statsJson=$1
    local hlsStreams=$(echo $statsJson | jq '.streams_stats.streams_hls' | bc -l)
    if [[ $hlsStreams -lt $MAX_HLS_STREAMS ]]; then
        true; return
    else
        false; return
   fi
}
function isTreshold_BandwidthIn() {
    local statsJson=$1
    local bandwidthIn=$(echo $statsJson | jq '.network_stats.global_bandwidth_in' | bc -l)
    local comparison=$(echo "$bandwidthIn < $MAX_BANDWIDTH_IN" | bc -l)
    if [[ $comparison -ne 0 ]]; then
        true; return
    else
        false; return
   f_i}
function isTreshold_BandwidthOut() {
   local statsJson=$1
    local bandwidthOut=$(echo $statsJson | jq '.network_stats.global_bandwidth_out' | bc -l)
    local comparison=$(echo "$bandwidthOut < $MAX_BANDWIDTH_OUT" | bc -l)
    if [[ $comparison -ne 0 ]]; then
        true; return
    else
        false; return
    fi
}
function usage() {
    echo "Usage: $(basename $0) [OPTIONS]"
    echo -e " cpu [<treshold>]\t\tcheck CPU load (default 90 %)"
    echo -e " publishers [<treshold>]\tcheck publishers count (default 100)"
    echo -e " subscribers [<treshold>]\tcheck subscribers count (default 100)"
    echo -e " hls [<treshold>]\t\tcheck HLS streams count (default 100)"
    echo -e " band-in [<treshold>]\t\tcheck incoming channel bandwidth (default 100 Mbps)"
    echo -e " band-out [<treshold>]\t\tcheck outgoing channel bandwidth (default 100 Mbps)"
    echo ""
```

```
 echo -e "Example: $(basename $0) cpu 90 publishers 100 subscribers 100 hls 100 band-in 100 band-out 100"
         exit 0
}
function main() {
         local checklist=()
         local statsJson=""
         local check=""
         if [[ $# -eq 0 ]]; then
                  checklist=(
                            'Cpu'
                             'Publishers'
                            'Subscribers'
                            'HlsStreams'
                            'BandwidthIn'
                            'BandwidthOut'
                   )
          else
                   while [[ $# -gt 0 ]]; do
                            case $1 in
                                     cpu)
                                               checklist+=('Cpu')
                                             if [-z \; "§ {2//[0-9]}" ]; then
                                                       CPU_MAX_LOAD=$2
                                                        shift
film and the state of the film of the state of the state of the state of the state of the state of the state of the state of the state of the state of the state of the state of the state of the state of the state of the st
                                              shift
                                              ;; publishers)
                                               checklist+=('Publishers')
                                              if [-z "\frac{5}{2}/(0-9] "]; then
                                                       MAX_PUBLISHERS=$2
                                                        shift
film and the state of the film of the state of the state of the state of the state of the state of the state of the state of the state of the state of the state of the state of the state of the state of the state of the st
                                               shift
\mathcal{L} ; \mathcal{L} ; \mathcal{L} ; \mathcal{L} ; \mathcal{L} ; \mathcal{L} ; \mathcal{L} ; \mathcal{L} ; \mathcal{L} ;
                                     subscribers)
                                               checklist+=('Subscribers')
                                              if [-z \cdot s(2)/(0-9)]" ]; then
                                                       MAX_SUBSCRIBERS=$2
                                                        shift
film and the state of the film of the state of the state of the state of the state of the state of the state of the state of the state of the state of the state of the state of the state of the state of the state of the st
                                               shift
                                               ;; 
                                     hls)
                                               checklist+=('HlsStreams')
                                              if [-z \cdot s(2)/(0-9)]" ]; then
                                                       MAX_HLS_STREAMS=$2
                                              shift<br>fi
film and the state of the film of the state of the state of the state of the state of the state of the state of the state of the state of the state of the state of the state of the state of the state of the state of the st
                                               shift
\mathcal{L} ; \mathcal{L} ; \mathcal{L} ; \mathcal{L} ; \mathcal{L} ; \mathcal{L} ; \mathcal{L} ; \mathcal{L} ; \mathcal{L} ;
                                     band-in)
                                               checklist+=('BandwidthIn')
                                              if [-z "\S(2//[0-9]]" ]; then
                                                      MAX_BANDWIDTH_IN=$2
                                               shift
film and the state of the film of the state of the state of the state of the state of the state of the state of the state of the state of the state of the state of the state of the state of the state of the state of the st
                                               shift
\mathcal{L} ; \mathcal{L} ; \mathcal{L} ; \mathcal{L} ; \mathcal{L} ; \mathcal{L} ; \mathcal{L} ; \mathcal{L} ; \mathcal{L} ;
                                     band-out)
                                              checklist+=('BandwidthOut')
                                               if [ -z "${2//[0-9]}" ]; then
                                                        MAX_BANDWIDTH_OUT=$2
                                                        shift
                                              fi
                                              shift
\mathcal{L} ; \mathcal{L} ; \mathcal{L} ; \mathcal{L} ; \mathcal{L} ; \mathcal{L} ; \mathcal{L} ; \mathcal{L} ; \mathcal{L} ;
                                     help|*)
```

```
 usage
\mathcal{L} ; \mathcal{L} ; \mathcal{L} ; \mathcal{L} ; \mathcal{L} ; \mathcal{L} ; \mathcal{L} ; \mathcal{L} ; \mathcal{L} ;
                 esac
           done
     f_i if [[ -z "${checklist[@]}" ]]; then
           usage
           return 1
      fi
      statsJson=$(curl -s 'http://localhost:8081/?action=stat&format=json')
      if [[ -z "$statsJson" ]]; then
           echo "down"
           return 1
     f_i for check in ${checklist[@]}; do
            if ! isTreshold_$check $statsJson; then
                 echo "down"
                 return 1
           fi
      done
      echo "up 100%"
      return 0
}
main "$@"
exit $?
```
Скрипт haproxy-agent-check.sh используется для получения состояния сервера на основе системной информации и статистики работы WCS. Скрипту указываются параметры, при превышении которых он возвращает значение down . В свою очередь, HAProxy, получив это значение, прекращает передачу новых входящих соединений на этот сервер до тех пор, пока не получит от скрипта значение up .

Поддерживаются следующие граничные условия:

- cpu максимальная средняя загрузка CPU, в процентах, по умолчанию 90
- $\blacksquare$ publishers - максимальное количество публикаций на сервере, включая WebRTC, RTMP, RTSP потоки, по умолчанию 100
- $\blacksquare$ subscribers - максимальное количество подписчиков на сервере, включая WebRTC, RTMP, RTSP подписчиков, по умолчанию 100
- $\blacksquare$  hls максимальное количество HLS потоков на сервере, по умолчанию 100
- band-in максимальная нагрузка на входящий канал, по умолчанию 100 Мбит/с
- band-out максимальная нагрузка на входящий канал, по умолчанию 100 Мбит/с

Например, для контроля загрузки CPU не выше 70% скрипт должен быть вызван с параметром

/usr/local/bin/haproxy-agent-check.sh cpu 70

3.3. Добавляем в файл /etc/services строку

haproxy-agent-check 9707/tcp # haproxy-agent-check

3.4. В каталог /etc/xinetd.d добавляем файл haproxy-agent-check

```
# default: on
# description: haproxy-agent-check
service haproxy-agent-check
{
       disable = no
      flags = REUSE
      socket_type = stream
      port = 9707
      wait = no
      user = nobody
      server = /usr/local/bin/haproxy-agent-check-launch.sh
       log_on_failure += USERID
       only_from = 172.31.42.154 127.0.0.1
       per_source = UNLIMITED
}
```
Скрипт haproxy-agent-check-launch.sh используется, поскольку xinetd не поддерживает указание параметров командной строки в параметре server .

Параметр only\_from разрешает соединения к порту 9707 только с сервера, где будет установлен HAProxy, а также локальные соединения для тестирования.

3.5. Даем файлу haproxy-agent-check права на исполнение

sudo chmod +x /etc/xinetd/haproxy-agent-check

#### 3.6. Перезапускаем xinetd

sudo systemctl restart xinetd

### 3.7. Проверяем работу агента

telnet localhost 9707

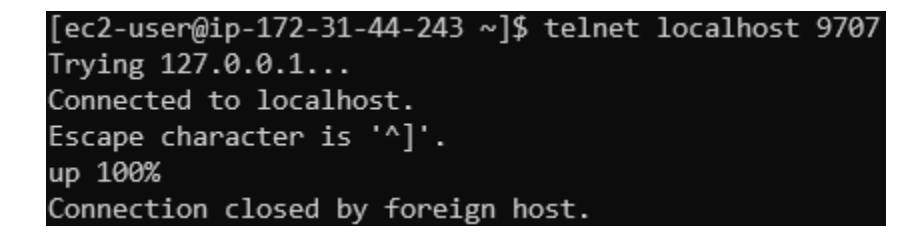

## <span id="page-5-0"></span>Настройка балансировщика

### <span id="page-5-1"></span>1. Настройка nginx для раздачи примеров

### 1.1. Устанавливаем nginx

sudo yum install nginx

1.2. В файле /etc/nginx/nginx.conf меняем порт по умолчанию, а также имя сервера на localhost

```
 server {
 listen 8180;
 listen [::]:8180;
       server_name localhost;
       root /usr/share/nginx/html;
       # Load configuration files for the default server block.
       include /etc/nginx/default.d/*.conf;
       error_page 404 /404.html;
      location = /404.html }
       error_page 500 502 503 504 /50x.html;
      location = /50x.html {
 }
    }
```
nginx будет доступен только локально, точку входя для клиентов будет обслуживать HAProxy.

### 1.3. Перезапускаем nginx

sudo systemctl restart nginx

#### 1.4. Загружаем актуальную сборку WebSDK

```
wget https://flashphoner.com/downloads/builds/flashphoner_client/wcs_api-2.0/flashphoner-api-2.0.206-
7d9863ae4de631a59ff8793ddecd104ca2fd4a22.tar.gz
```
и распаковываем ее в каталог /usr/share/nginx/html/wcs

```
sudo mkdir /usr/share/nginx/html/wcs
cd /usr/share/nginx/html/wcs
sudo tar -xzf ~/flashphoner-api-2.0.206-7d9863ae4de631a59ff8793ddecd104ca2fd4a22.tar.gz --strip-components=2
```
### <span id="page-6-0"></span>2. Настройка SSL сертификатов для HAProxy

2.1. Создаем файл сертификата в PEM формате (должен включать все сертификаты и приватный ключ) и копируем в каталог. где файл сертификата будет постоянно доступен

```
cat cert.crt ca.crt cert.key >> cert.pem
sudo mkdir -p /etc/pki/tls/mydomain.com
sudo cp cert.pem /etc/pki/tls/mydomain.com
```
### <span id="page-6-1"></span>3. Настройка HAProxy

### 3.1. Устанавливаем HAProxy

sudo yum install haproxy

3.2. Редактируем файл /etc/haproxy/haproxy.cfg

#### haproxy.cfg example

```
#---------------------------------------------------------------------
# Global settings
#---------------------------------------------------------------------
global
   log /dev/log local0
    chroot /var/lib/haproxy
   pidfile /var/run/haproxy.pid<br>maxconn 4000
    maxconn 4000
    user haproxy
    group haproxy
    daemon
    # turn on stats unix socket
    stats socket /var/lib/haproxy/stats
#---------------------------------------------------------------------
# common defaults that all the 'listen' and 'backend' sections will
# use if not designated in their block
#---------------------------------------------------------------------
defaults
    mode http
   log qlobal
    option httplog
    option dontlognull
    option http-server-close
    option forwardfor except 127.0.0.0/8
    option redispatch
    retries 3
    timeout http-request 10s
   timeout queue 1m<br>timeout connect 10s
   timeout connect
    timeout client 1m
   timeout server 1m
    timeout http-keep-alive 10s
    timeout check 10s
    maxconn 3000
#---------------------------------------------------------------------
# main frontend which proxys to the backends
#---------------------------------------------------------------------
frontend wcs-balancer
    bind *:443 ssl crt /etc/pki/tls/mydomain.com/cert.pem
    acl is_websocket hdr(Upgrade) -i WebSocket
    acl is_websocket hdr(Sec-WebSocket-Key) -m found
   use backend wcs back if is websocket
    default_backend wcs_web_admin
#---------------------------------------------------------------------
# round robin balancing between the various backends
#---------------------------------------------------------------------
backend wcs_back
    http-request add-header X-Client-IP %ci:%cp
    balance roundrobin
    server wcs1_ws 172.31.44.243:8080 maxconn 100 weight 100 check agent-check agent-inter 5s agent-port 9707
    server wcs2_ws 172.31.33.112:8080 maxconn 100 weight 100 check agent-check agent-inter 5s agent-port 9707
#---------------------------------------------------------------------
# WCS web admin dashboard
#---------------------------------------------------------------------
backend wcs_web_admin
   server wcs_web_http localhost:8180 maxconn 100 check
```
Параметры в секциях global и defaults можно оставить по умолчанию. Настраиваем точку входа

```
frontend wcs-balancer
   bind *: 443 ssl crt /etc/pki/tls/mydomain.com/cert.pem
   acl is websocket hdr (Upgrade) -i WebSocket
   acl is_websocket hdr(Sec-WebSocket-Key) -m found
   use_backend wcs_back if is_websocket
   default backend wcs web admin
```
Бэкендом по умолчанию будет nginx с примерами из WebSDK

backend wcs\_web\_admin server wcs\_web\_http localhost:8180 maxconn 100 check

Бэкенд, балансирующий нагрузку между двумя инстансами (IP адреса приведены для примера)

```
backend wcs_back
   http-request add-header X-Client-IP %ci:%cp
   balance
              roundrobin
   server wcs1_ws 172.31.44.243:8080 maxconn 100 weight 100 check agent-check agent-inter 5s agent-port 9707
   server wcs2_ws 172.31.33.112:8080 maxconn 100 weight 100 check agent-check agent-inter 5s agent-port 9707
```
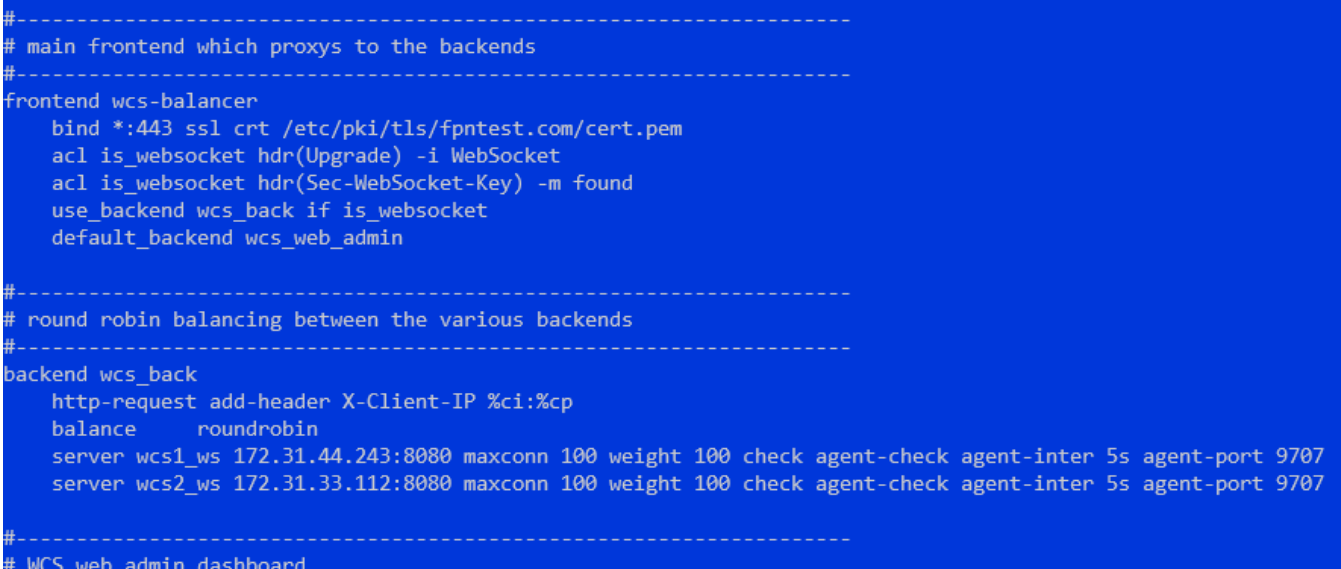

ackend wcs\_web\_admin

server wcs\_web\_http localhost:8180 maxconn 100 check

#### При необходимости, можно настроить залипание сессий

```
backend wcs_back
   http-request add-header X-Client-IP %ci:%cp
   balance
              roundrobin
   cookie SERVERID insert indirect nocache
    server wcs1_ws 172.31.44.243:8080 maxconn 100 weight 100 check agent-check agent-inter 5s agent-port 9707
cookie wcsl_ws
   server wcs2_ws 172.31.33.112:8080 maxconn 100 weight 100 check agent-check agent-inter 5s agent-port 9707
cookie wcs1_ws
```
В этом случае соединения от одного и того же клиента будут направляться на один и тот же сервер, если только он не возвращает состояние d own

Также можно настроить балансировку по количеству соединений

```
backend wcs_back
    http-request add-header X-Client-IP %ci:%cp
    balance leastconn
     server wcs1_ws 172.31.44.243:8080 maxconn 100 weight 100 check agent-check agent-inter 5s agent-port 9707
    server wcs2_ws 172.31.33.112:8080 maxconn 100 weight 100 check agent-check agent-inter 5s agent-port 9707
```
В этом случае клиенты будут направляться на первый сервер, пока указанное число соединений maxconn не будет достигнуто, либо пока сервер не вернет состояние down

### 3.3. Перезапускаем HAProxy

```
sudo systemctl restart haproxy
```
## <span id="page-9-0"></span>Тестирование

1. Открываем пример Two Way Streaming, указываем порт 443 в поле ввода Websocket URL и публикуем поток

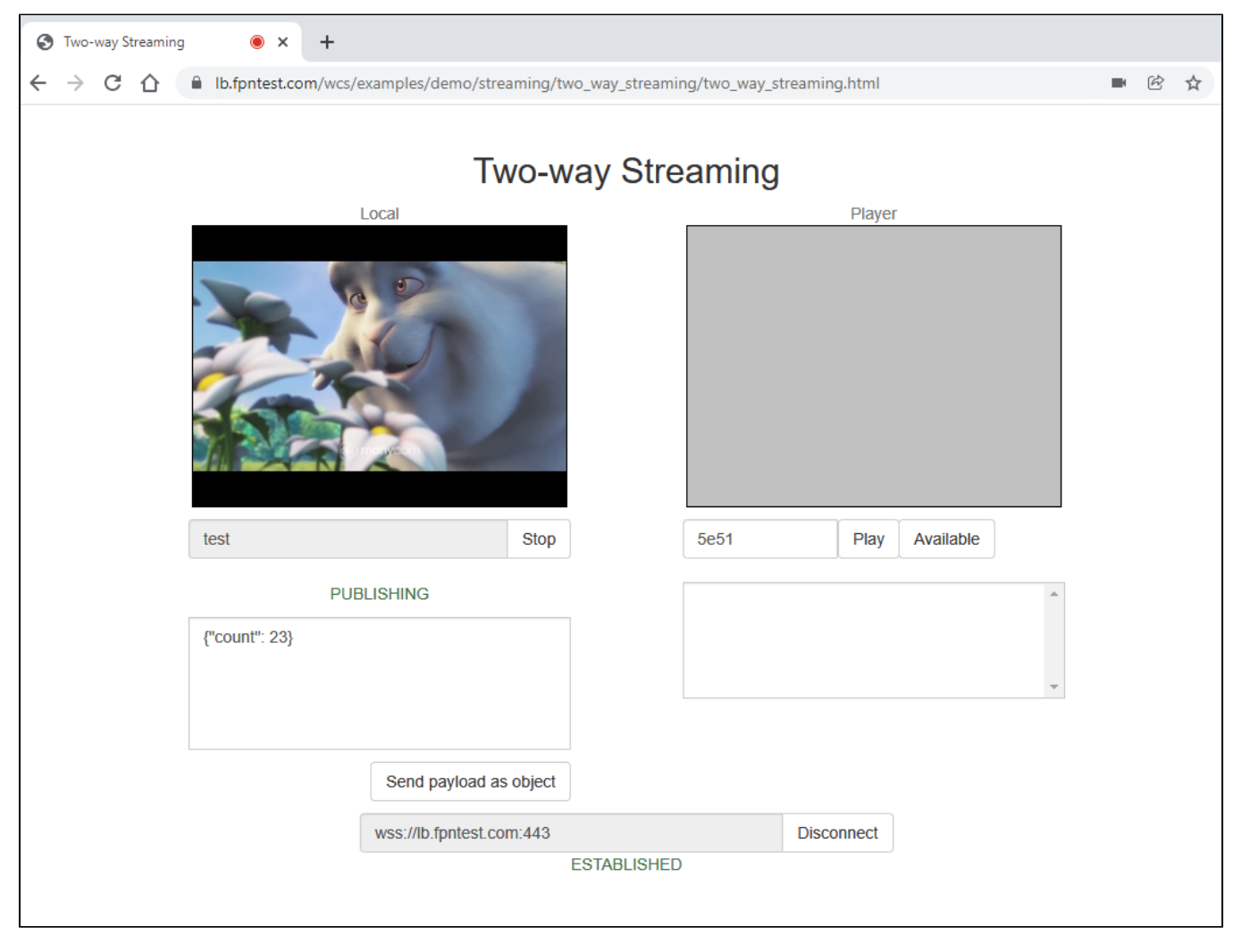

2. Проверяем статистику на первом WCS сервере

[ec2-user@ip-172-31-44-243 ~]\$ curl -s http://localhost:8081/?action=stat -----Connection Stats----connections=1 connections rtmfp=0 connections\_websocket=1 connections hls=0 -----Port Stats----ports media free=498 ports media busy=1 ports media quarantine=0 ports wcs agents free=998 ports wcs agents busy=0 ports wcs agents quarantine=0 -----Stream Stats----streams\_webrtc\_in=1 streams webrtc out=0 streams websocket out=0 streams\_rtmfp\_in=0 streams rtmfp out=0 streams\_rtmp\_in=0 streams rtmp out=0 streams hls=0 streams viewers=test/0 streams\_viewers=test/0<br>streams\_synchronization=test/-37<br>stats\_size=0 stats\_size=0 streams\_rtsp\_in=0 streams\_rtsp\_out=0 streams\_rtsp\_push\_in=0 streams\_rtsp\_push\_out=0 streams\_rtmp\_client\_out=0 streams\_play\_rate=0 streams stop rate=0

В статистике отображается одно Websocket соединение (1), один входящий поток (2), имя потока test (3)

3. Проверяем идентификатор сессии

В идентификаторе сессии указывается IP адрес и порт клиента

4. Открываем пример Two Way Streaming в другом окне, указываем порт 443 в поле ввода Websocket URL и публикуем поток с другим именем

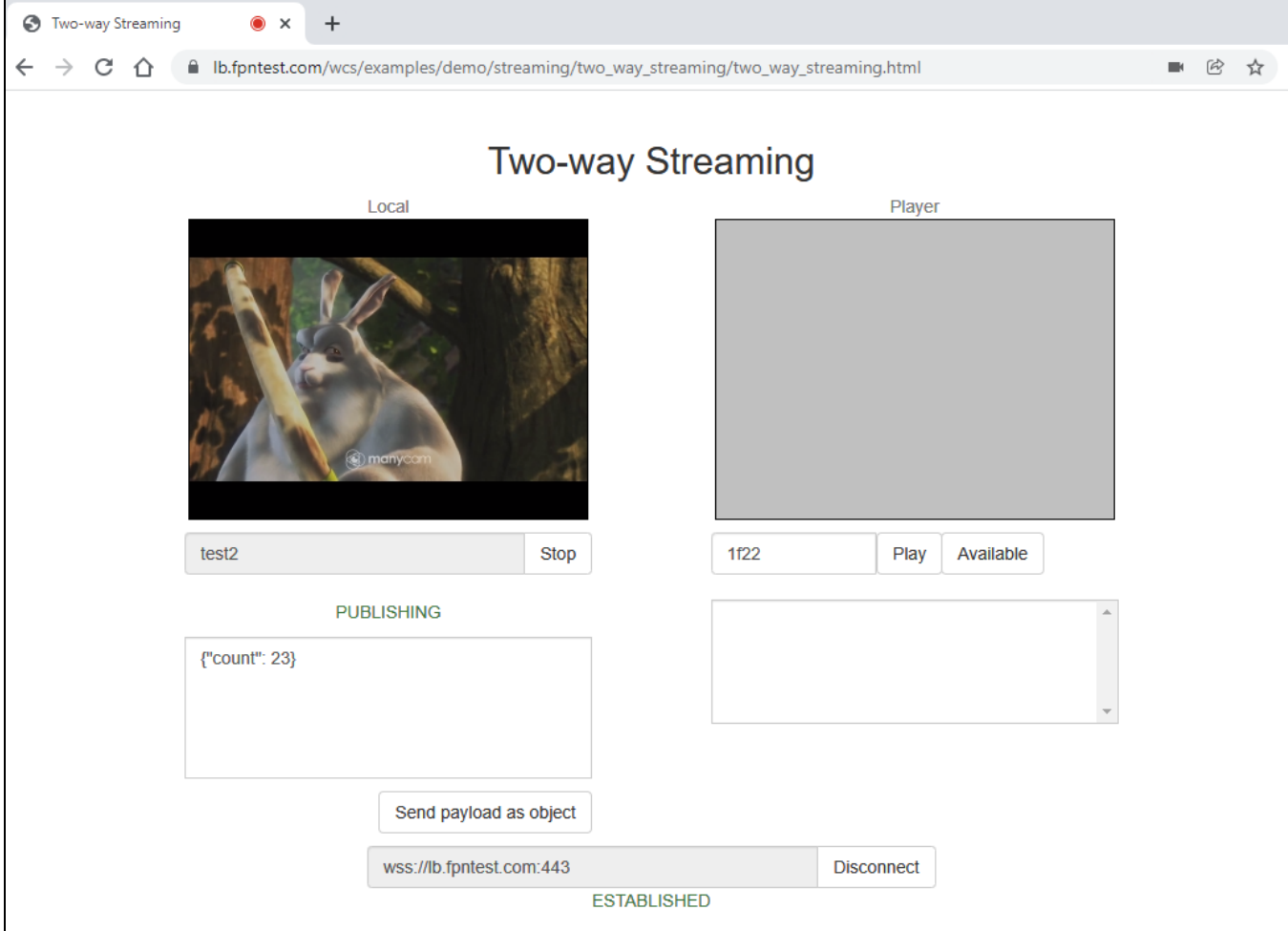

5. Проверяем статистику на втором WCS сервере

[ec2-user@ip-172-31-33-112 ~]\$ curl -s http://localhost:8081/?action=stat -----Connection Stats----connections=1 connections rtmfp=0 connections\_websocket=1 connections hls=0 -----Port Stats----ports media free=498 ports\_media\_busy=1 ports media quarantine=0 ports\_wcs\_agents\_free=998 ports\_wcs\_agents\_busy=0 ports\_wcs\_agents\_quarantine=0 -----Stream Stats---<mark>-</mark> streams webrtc in=1 streams webrtc out=0 streams websocket out=0 streams\_rtmfp\_in=0 streams rtmfp out=0 streams\_rtmp\_in=0 streams rtmp out=0 streams hls=0 streams\_viewers=test2/0 streams synchronization=test2/-31 stats\_size=0 streams\_rtsp\_in=0 streams\_rtsp\_out=0 streams\_rtsp\_push\_in=0 streams\_rtsp\_push\_out=0 streams\_rtmp\_client\_out=0 streams\_play\_rate=0 streams\_stop\_rate=0

В статистике отображается одно Websocket соединение (1), один входящий поток (2), имя потока test2 (3)